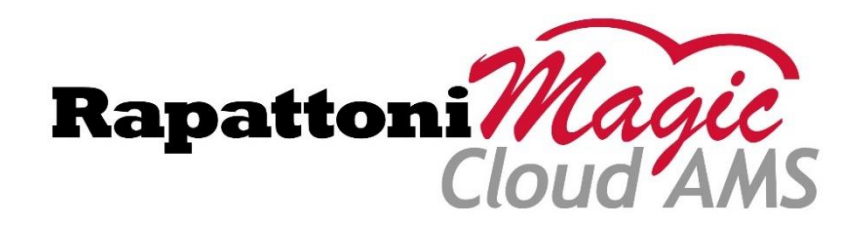

# Release Highlights 2.3.01

Rapattoni *Magic*-Cloud AMS 2.3.01 is here! This exciting new version gives your association access to the enhancements listed below as well as a number of maintenance updates.

## **The following enhancements have been implemented in version 2.3.01:**

- IMS User Interface Enhancements & Updates
	- o Updated Logon Page
	- o Redesigned Home Page
		- Updated Navigation Menu
		- Member Information Display
		- **E** Calendar Summary Display
		- New Message Center
		- New ShowingTime Statistics Widgets
- New Education/Events Consolidated Calendar
- Configurable Payment Plans & Multiple Invoice Types Now Supported for IMS Auto-Pay
- New 'Acct Type' & 'Routing #' Fields Available for Member Payment Method Info Form
- Invoice Type Code Added to Cash Receipts Posting Form
- Merchant Description & New Merchant Rules Now Available
- New Columns & Label Added to Receipt Applied Detail Form
- 'Member Status' Column Added to Credit Card Expiration Form
- Dues History Form Updates
- Form Name Update: "Member Payment Method Info" Form Now Available
- New 'View Certificate' Button Added to Course Certification Information Form

#### **IMS User Interface Enhancements & Updates**

The Internet Member Services (IMS) user interface has been updated with new enhancements and options, including the following:

 **Updated Logon Page** – The logon page has been updated to provide a modern look with a customizable scrolling banner displaying behind the logon dialog box. Please note that the recommended size for banner images is 900 x 325 pixels for optimum viewing but association staff may adjust the image size according to their preference. However, you should make sure all images are the same size when adding multiple images to the banner.

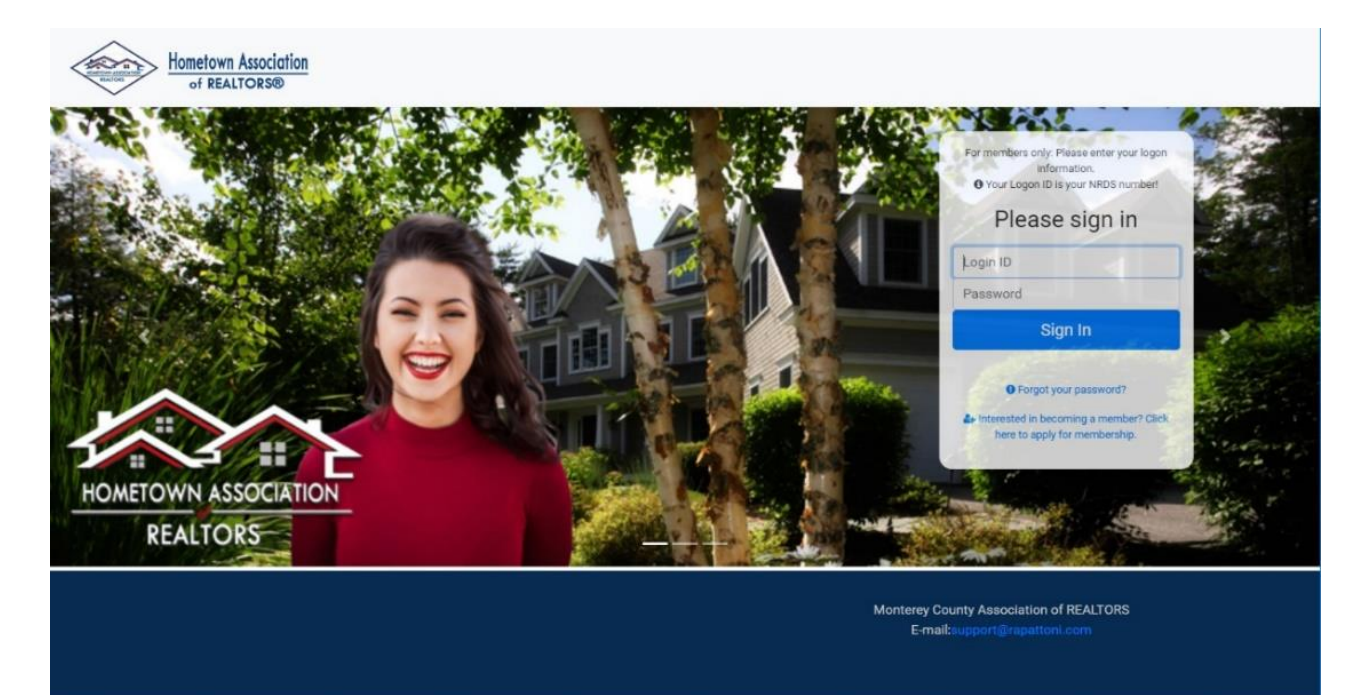

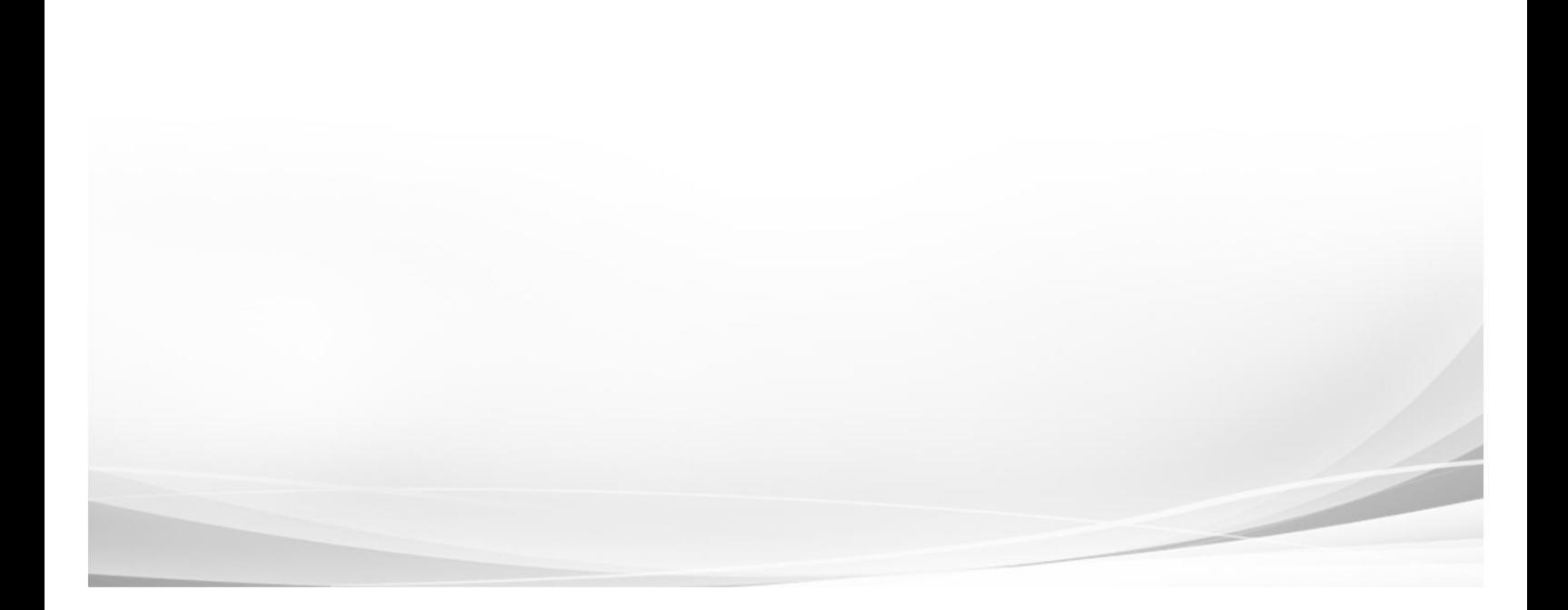

 **Redesigned Home Page** – The entire Home page has been redesigned to provide a cleaner interface and deliver more clear and concise information specific to the association member.

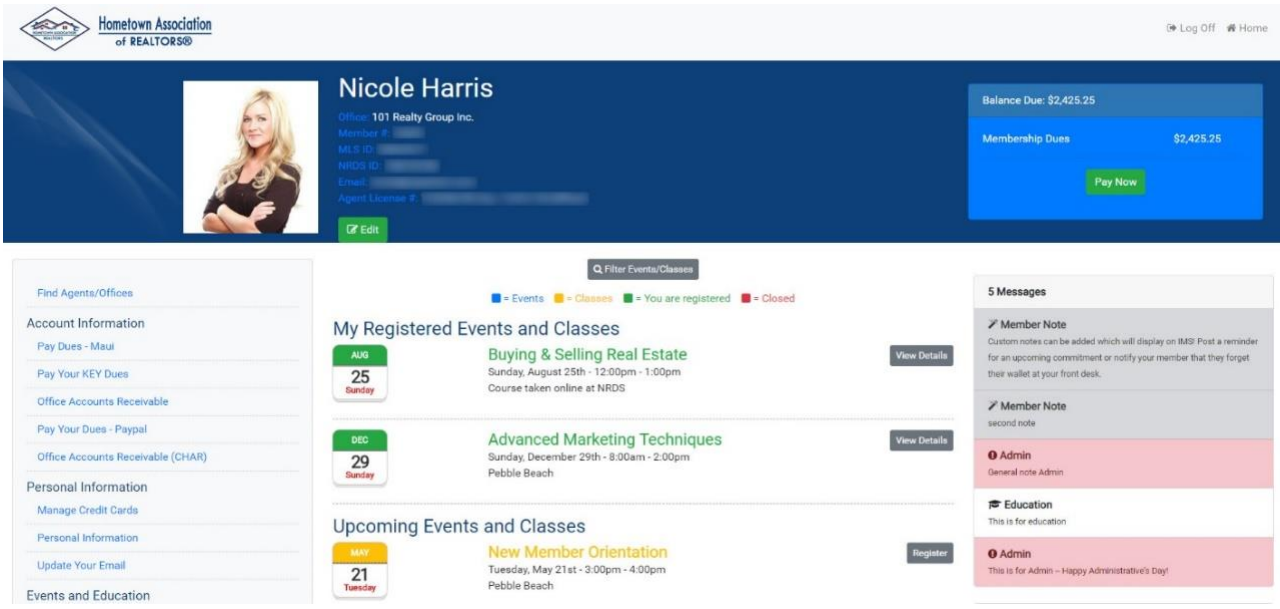

o **Updated Navigation Menu** – The navigation menu has been moved to the left side of the Home page and now displays on every page for faster navigation.

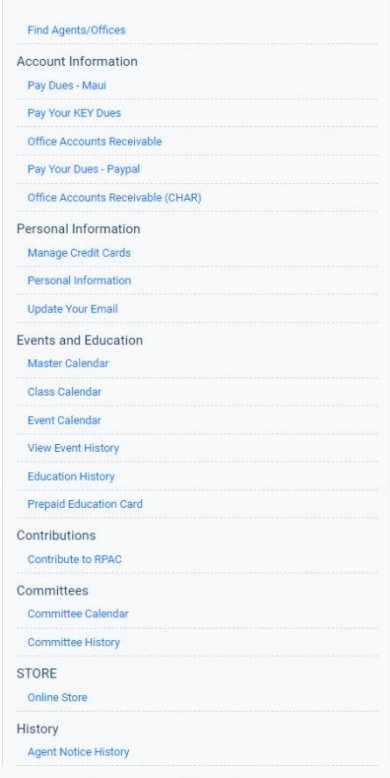

o **Member Information Display** – Basic information for the association member is displayed along with the profile picture at the top of the Home page. This includes a "Balance Due" information window that displays the member's outstanding balance per invoice type.

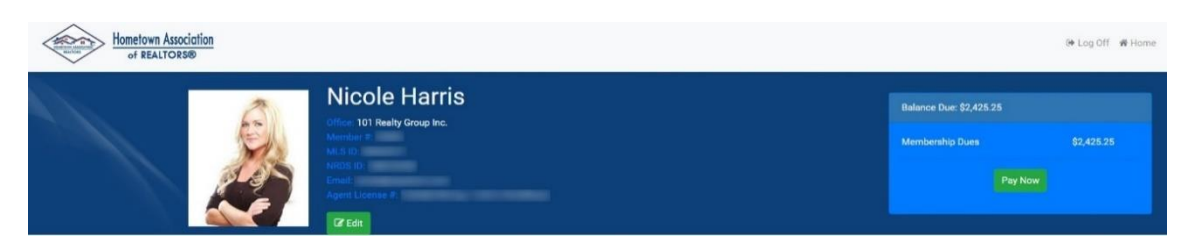

o **Calendar Summary Display** – A new calendar summary displays on the IMS Home page allowing association members to quickly view important details and register for upcoming classes and events. The calendar is color coded, making it easy to view the classes and events that are available, closed, or have already been registered by the association member and a "Filter Events/Classes" option allows members to search on any field to filter the results. As part of this enhancement, classes and events can also be added to a members' personal Apple®, Google®, and Outlook® calendars.

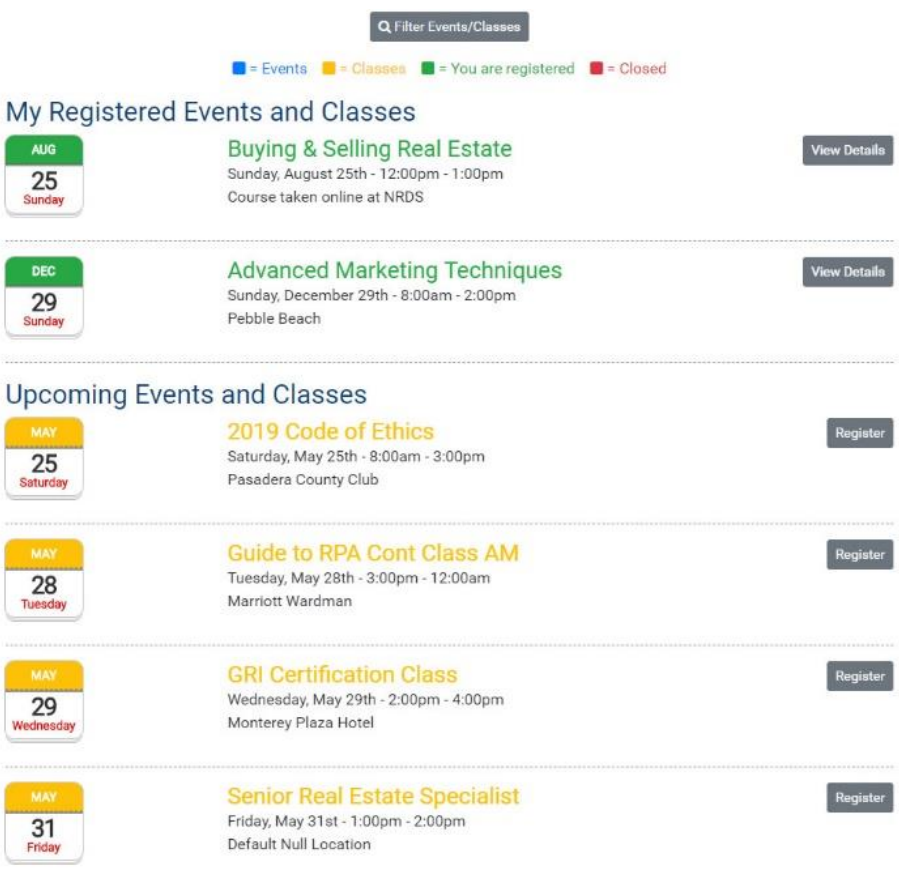

o **New Message Center** – A message center has been added to the right side of the Home page, allowing association members to stay up-to-date on any important communications from staff. Messages can be posted for all users or posted to specific individuals. This includes a birthday message that will automatically display for the member for a week prior and after their birthday.

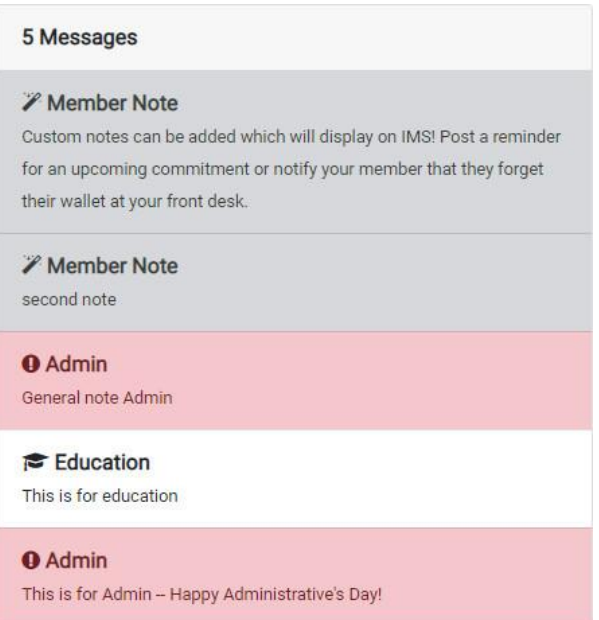

Staff can create system wide messages from the **IMS Home Page Notes Form** or create messages for individuals using the **Notes** tab in the member records.

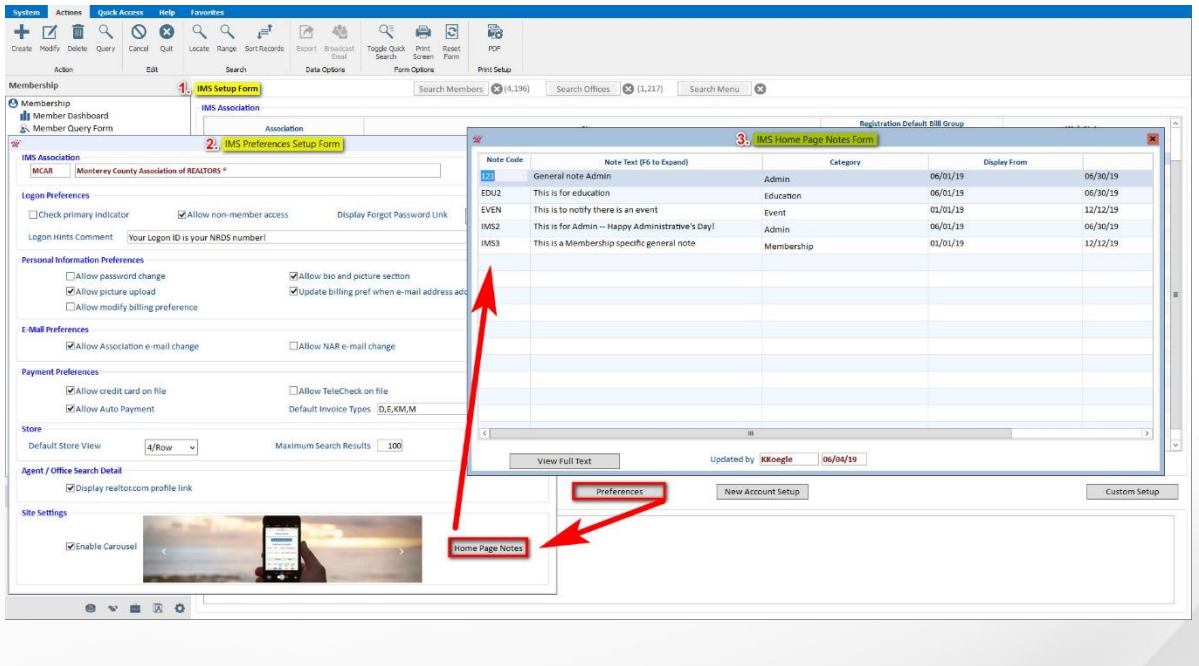

o **New ShowingTime Statistics Widgets** – Widgets have been added underneath the message center, displaying closed sales and listings statistics for the association member. Please note that the statistics widgets are only available for ShowingTime MarketStats customers.

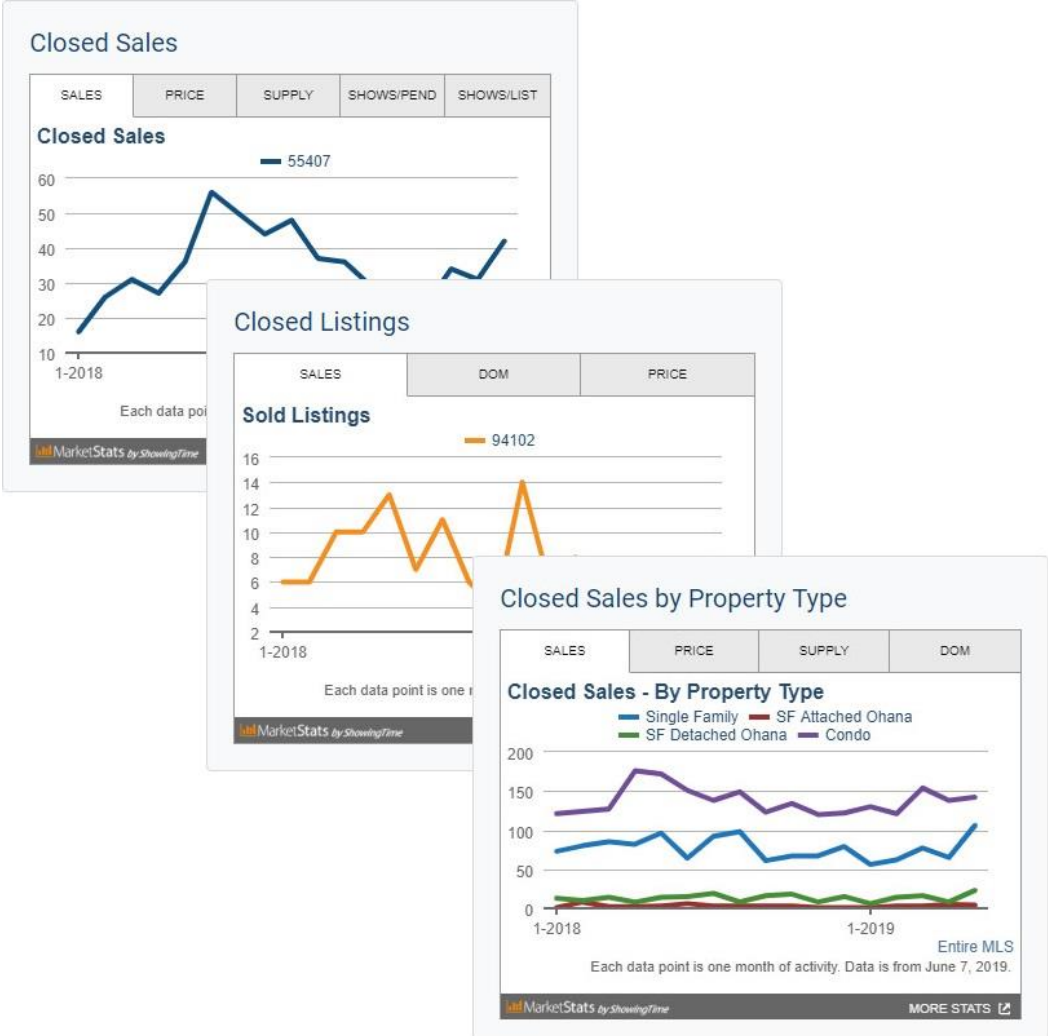

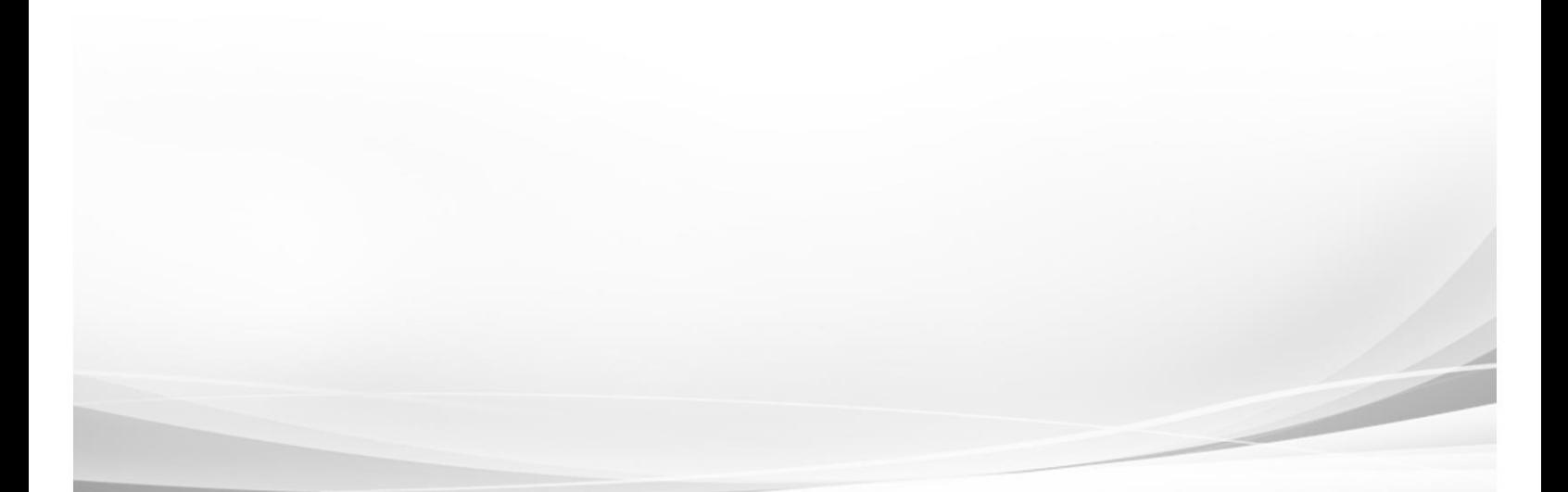

#### **New Education/Events Consolidated Calendar**

A new **Education/Event Calendar (EDEV)** option is now available in the **Internet Member Services Information Form** that contains both classes and events in one convenient calendar.

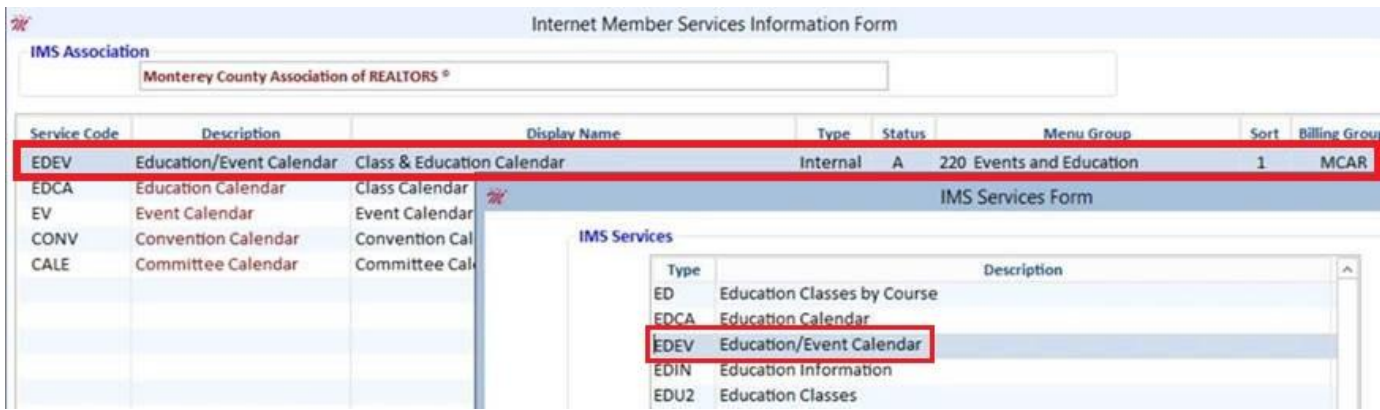

The new calendar is viewable in the standard calendar or list view based on preference and is color coded, making it easy to view the classes and events that are available, closed, or have already been registered by the association member. The list view also allows members to search on any field to filter the results.

Please note that the separate Education and Events calendars are still available.

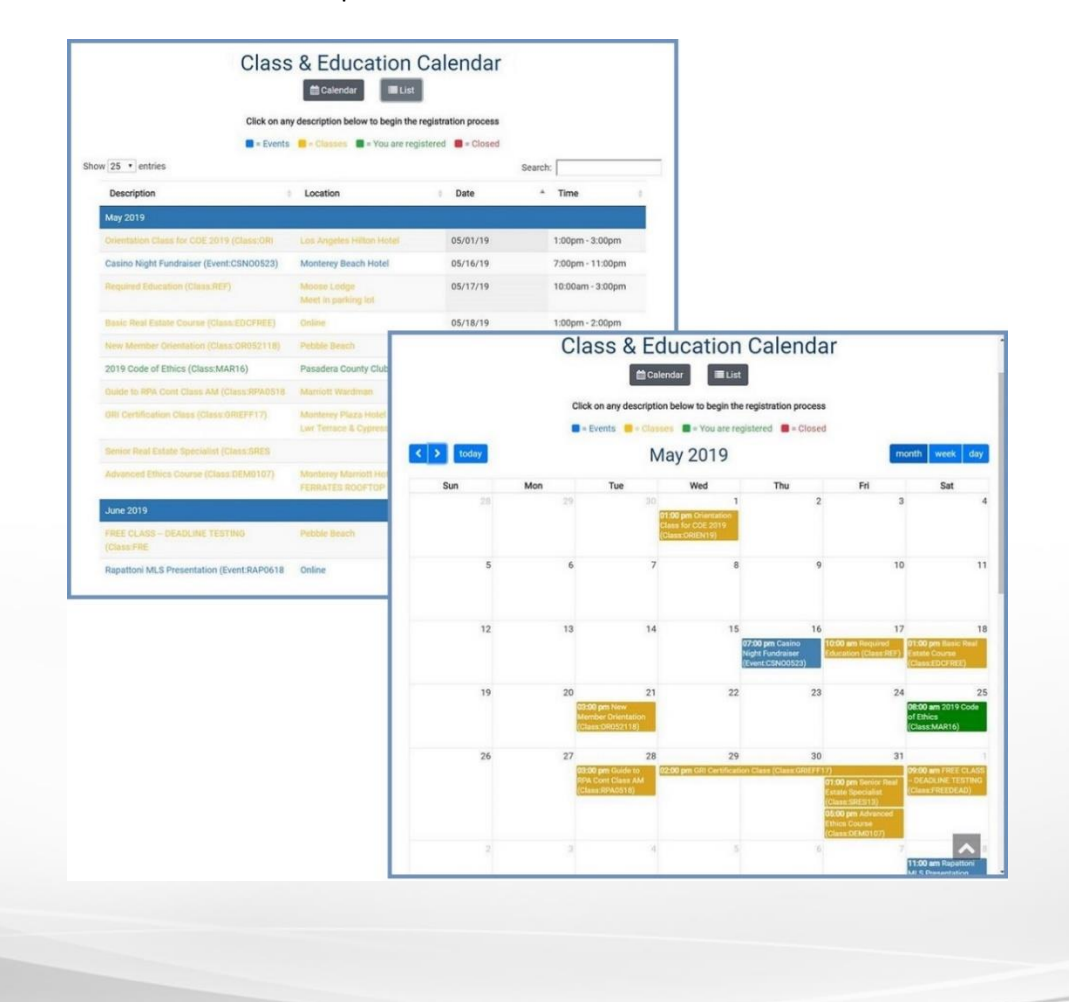

## **Configurable Payment Plans & Multiple Invoice Types Now Supported for IMS Auto-Pay**

The new Configurable Payment Plan options allow staff to offer convenient installment payments as an alternative to paying all at once. Staff can choose between multiple payment plan options (2 to 12 installments) for association members to select when choosing their auto-pay preferences and can charge an optional one-time processing fee if desired.

A "Y" (Yes) displays for all **Default Invoice Types** that have been selected for auto-pay in a new **IMS Column** on the **Invoice Type Table**. New **IMS Options** display for the corresponding invoice types, allowing staff to customize the **Payment Plan Installments - Sort Sequences** for each one.

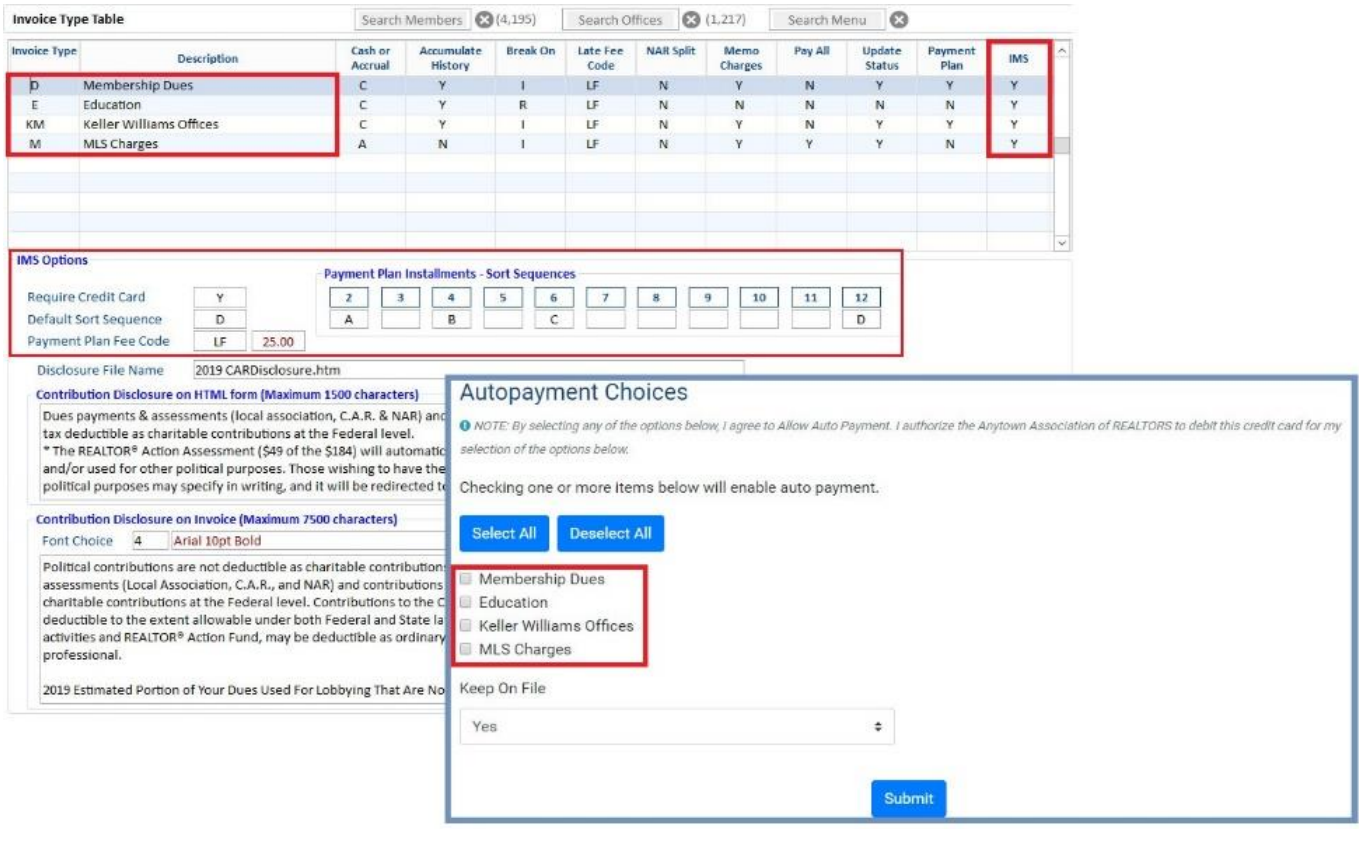

As part of this enhancement, the **IMS Preference Setup Form** now supports multiple **Default Invoice Types** for staff to select when setting up auto-pay options for association members.

![](_page_8_Picture_28.jpeg)

## **New 'Acct Type' & 'Routing #' Fields Available for Member Payment Method Info Form**

The **Credit Cards** tab on the **Member Information Form** has been updated to include the **Acct Type** and **Routing #** columns.

![](_page_9_Picture_37.jpeg)

The corresponding values can be modified from the **Member Payment Method Info Form**.

![](_page_9_Picture_38.jpeg)

## **Invoice Type Code Added to Cash Receipts Posting Form**

The **Cash Receipts Posting Form** has been updated to display the invoice type code with the description in the **Invoice Type** column.

![](_page_10_Picture_38.jpeg)

As part of this enhancement, the **Receipt #** field on the **Transaction Successful** confirmation pop-up can be zoomed by pressing *F5*, allowing staff to quickly view the receipt in the **Receipt History Form**.

![](_page_10_Picture_39.jpeg)

## **Merchant Description & New Merchant Rules Now Available**

The **Batch Information** section of the **Batch Form** has been updated and now displays a description of the merchant next to the **Merchant Number** field. Please note that if staff leave the **Merchant Number** field with a default "0" value, the **CC Verifying Option** will also be defaulted to **None**.

![](_page_11_Picture_77.jpeg)

## **New Columns & Label Added to Receipt Applied Detail Form**

The **Receipt Applied Detail Form** has been updated to include the **Invoice Type**, **Invoice Status**, and **Dues Split** columns. The receipt number has also been added to display toward the top of the form, indicating which receipt was applied to the corresponding invoices.

![](_page_11_Picture_78.jpeg)

## **'Member Status' Column Added to Credit Card Expiration Form**

The **Credit Card Expiration Form** has been updated to include the **Member Status** column for the member's primary association, allowing staff to filter records using this field.

![](_page_12_Picture_29.jpeg)

# **Dues History Form Updates**

# The **Dues History Form** has been updated with a new **Payment Ref.** column for range criteria.

![](_page_13_Picture_18.jpeg)

## **Form Name Update: "Member Credit Card Info" Form Changed to "Member Payment Method Info"**

The **Member Credit Card Info** form has been relabeled as the **Member Payment Method Info** form to better reflect the type of information that it contains.

![](_page_14_Picture_26.jpeg)

![](_page_14_Picture_3.jpeg)

## **New 'View Certificate' Button Added to Course Certification Information Form**

The **Course Certification Information Form** has been updated with a new **View Certificate** button for staff to view the existing document. Staff can upload a new certificate or replace an existing one by pressing *F5* to open a File Explorer window.

![](_page_15_Picture_26.jpeg)

## **Rapattoni** *Magic***-Cloud AMS Maintenance Report 2.3.01**

This report is designed to inform Cloud AMS key contacts of software maintenance items. Please note that this report may not be a complete list and that items affecting only one Cloud AMS customer may not be included in this report.

## **The following maintenance items have been implemented in version 2.3.01.**

## **Accounting**

Previously, some of the informational text was missing from the Archive Receipts and Invoices Utility. This has been fixed and informational text displays on the Archive Receipts and Invoices Utility properly. (RNI 180703-000107)

Some users were receiving a misspelled error message for an invalid font when attempting to create and save a new invoice type. This has been resolved and a default font will be set automatically when a new invoice type is created. (RNI 180913-000043)

Only users with the "Credit Card Maintenance" access right were able to view the Credit Card tab in member records. This has been fixed and all users are now able to view the last four digits of a member's credit card number in the Credit Card tab regardless of access rights. Please note that only users with the "Credit Card Maintenance" access right are able to create and modify credit card information. (RNI 181213-000072)

The "Sort Order" fields on the Credit Card Payment Processing form, Credit Card Expiration Merge Form, and Credit Cards Accounts Report form have been changed to "Card Sort Sequence" to better reflect the information displayed. (RNI 181214-000075 & 190425- 000131)

#### **Education**

The word "category" was previously missing from the end of the description on Step 5 of the Getting Started – Education Tracking form. This has been fixed and the description for each step displays properly when setting up education tracking. (RNI 181008-000045)

## **Events**

Previously, clicking the "Create" button or pressing *Ctrl+E* would not open a new Event Information Form from the Event Registration Form. This has been fixed and users are now able to create a new event from this workflow as intended. (RNI 181008-000045)

![](_page_17_Picture_2.jpeg)

![](_page_17_Picture_3.jpeg)